— et al.  $1-$ 

## (plain text)

• ( )

•<br>• <sub>1</sub> 使い回しが効く *−→* 質の高いデータ

*•* 容量が小さく、

## $($ editor $)$  :

エディタとワープロソフト

→→

### • (word processor) :

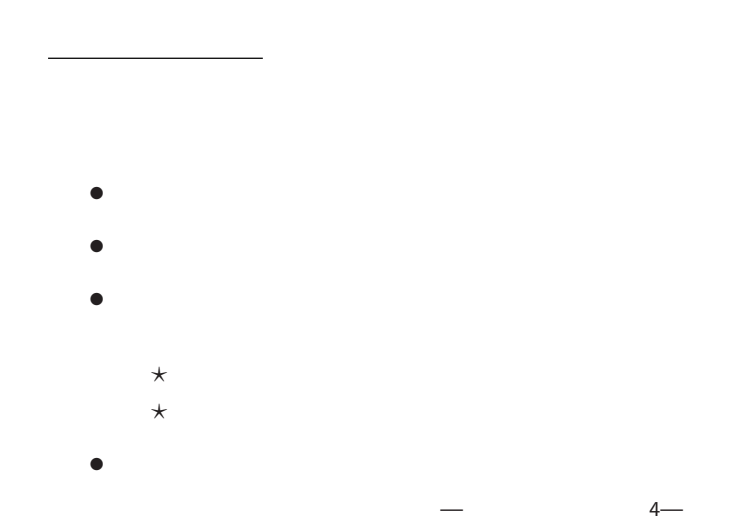

#### **"EmEditor"**

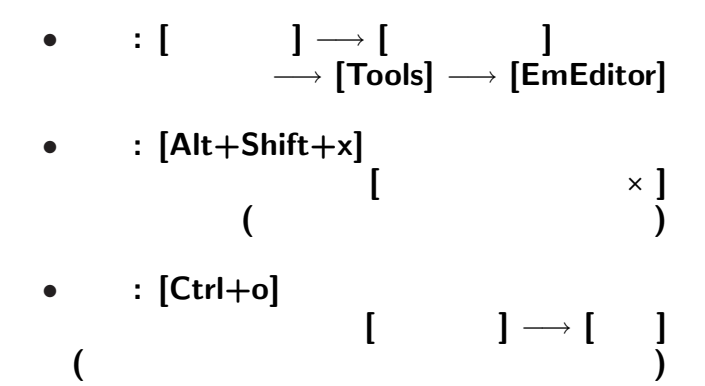

—情報リテラシ演習 6—

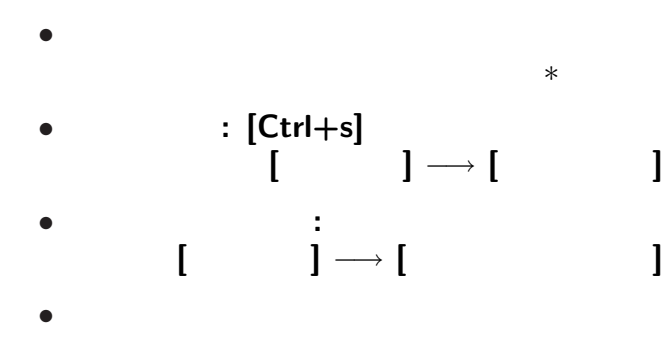

*· · ·* 開いて即「新ファイル名で保存」が賢明

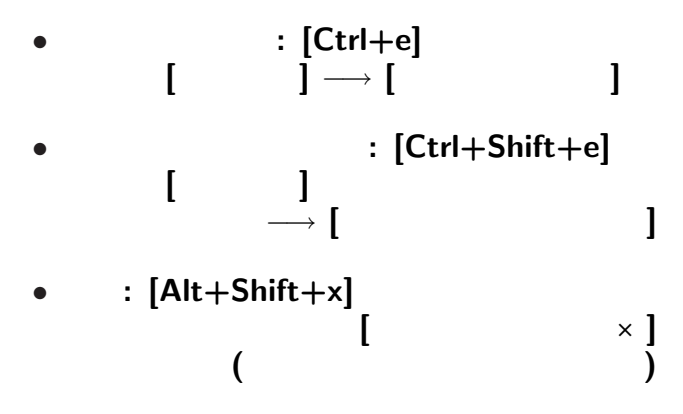

• **•**  $\bullet$ 

#### • **EmEditor**  $\Box$   $\rightarrow$  **[** *−→* **[Tools]** *−→* **[EmEditor]**

と入力 **(**最後で改行**)**

—情報リテラシ演習 9—

## $EmEditor$ *•* 適当な名前を付けて保存**: [**ファイル**]** *−→* **[**名前を付けて保存**]**  $\times$  .txt *?* 保存場所に注意 **!! (**ローカルルール**) Network User's Folder (0:)** *•* 終了**: [Alt+Shift+x]** または **[**ウィンドウ右上の×**] (**最初に終了の方法を覚えよう**)**

 $10-$ 

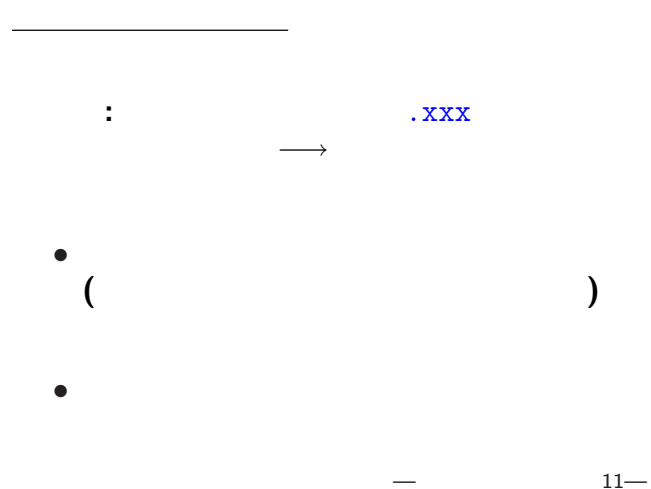

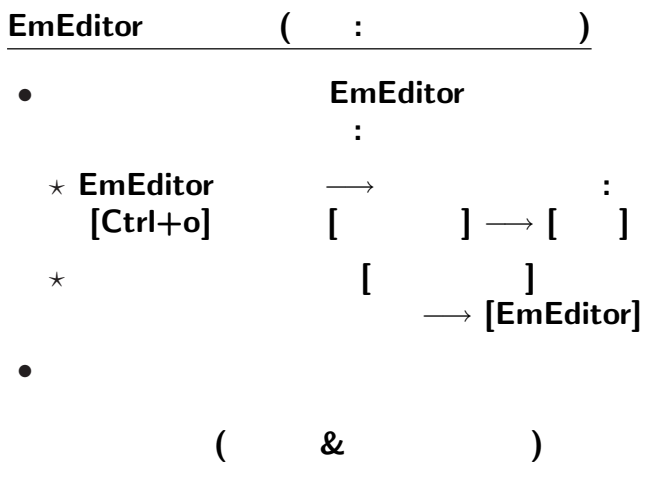

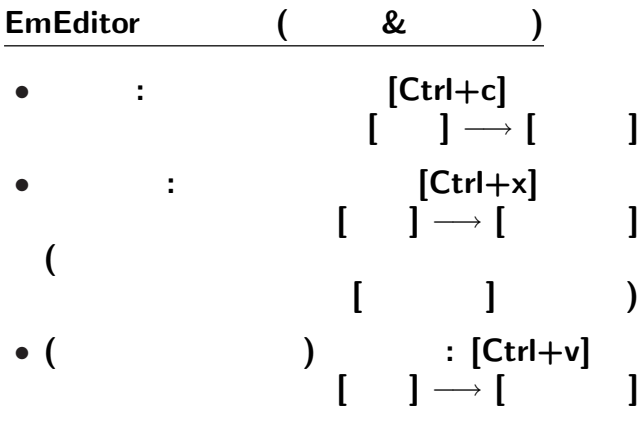

# $EmEditor$  ( : & • **• •**  $\mathbf{r} = \mathbf{r} \cdot \mathbf{r} + \mathbf{r} \cdot \mathbf{r} + \mathbf{r} \cdot \mathbf{r} + \mathbf{r} \cdot \mathbf{r} + \mathbf{r} \cdot \mathbf{r} + \mathbf{r} \cdot \mathbf{r} + \mathbf{r} \cdot \mathbf{r} + \mathbf{r} \cdot \mathbf{r} + \mathbf{r} \cdot \mathbf{r} + \mathbf{r} \cdot \mathbf{r} + \mathbf{r} \cdot \mathbf{r} + \mathbf{r} \cdot \mathbf{r} + \mathbf{r} \cdot \mathbf{r} + \mathbf{r} \cdot \$ *?* コピー**:** 範囲を指定して **[Ctrl+c]** または **[**編集**]** *−→* **[**コピー**]**  $\star$  (  $\qquad \qquad$  )  $\qquad :$  [Ctrl+v]  $\blacksquare$  **[**  $\rightarrow$  **[** *?* **[**貼り付け**]** を繰返すと、 *•* 編集したら上書き保存**: [Ctrl+s]**  $\parallel$   $\rightarrow$   $\parallel$

 $14-$ 

## $EmEditor$  (

#### • *• (Undo): [Ctrl+z]* [Alt+Backspace]

## • **Undo** (Redo):  $[Ctrl + y]$

こんな操作はコンピュータにやらせよう **!!**

#### $E$ mEditor (

*•* 検索**:**  $[ \quad ] \rightarrow [ \quad ]$ *−→* 検索文字列入力 *•* 置換**:**  $\begin{bmatrix} \phantom{-} & \phantom{-} \end{bmatrix} \rightarrow \begin{bmatrix} \phantom{-} & \phantom{-} \end{bmatrix}$ *−→* 検索文字列入力 *−→* 置換文字列入力

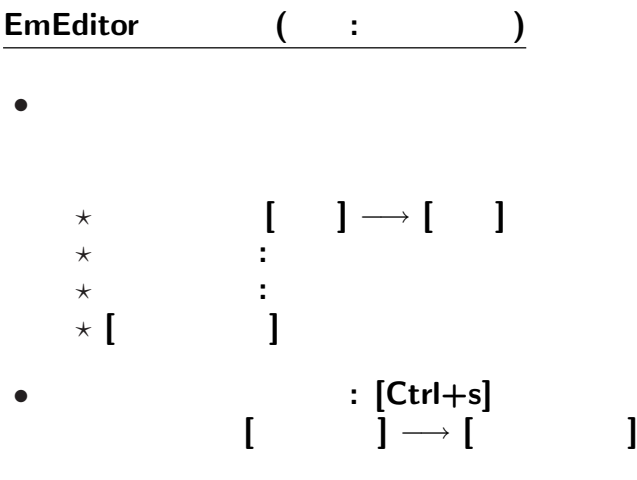

## $EmEditor$  ( :

- 演習問題**:**
	-

#### に変えるには **?**

# $(1 \quad 1 \quad 1)$

: kencho.txt

*•* 保存したファイルをエディタで編集 *•* 他の項目があってもよい **( :** で区切る**)**

 $-$  20—

都道府県名**:**都道府県庁所在地名

#### • **WWW**

実習課題

#### web brauser

## **Firefox**

## (Internet Explorer )

実習 **(**ウェブ上のデータの検索**)**

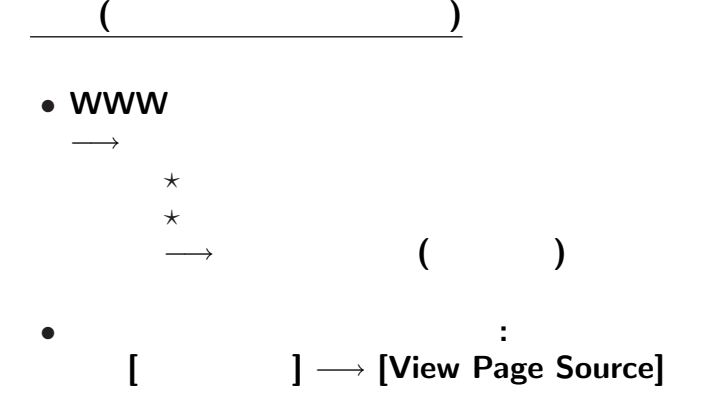

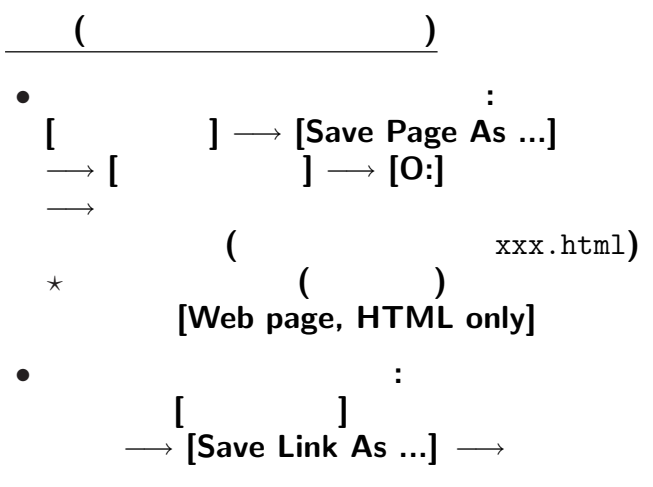

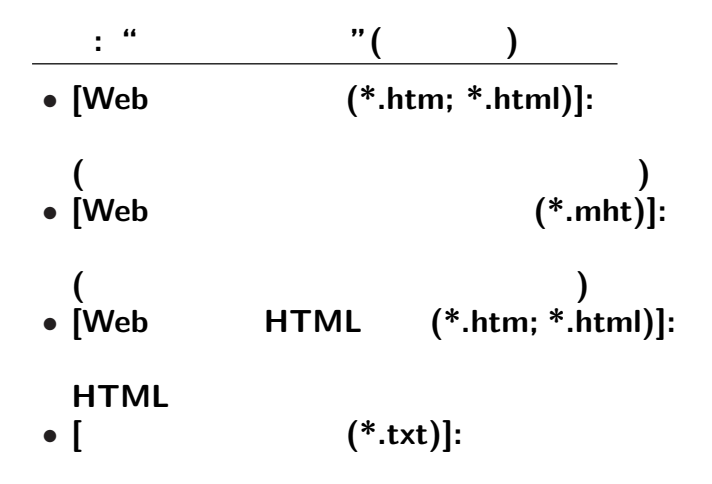

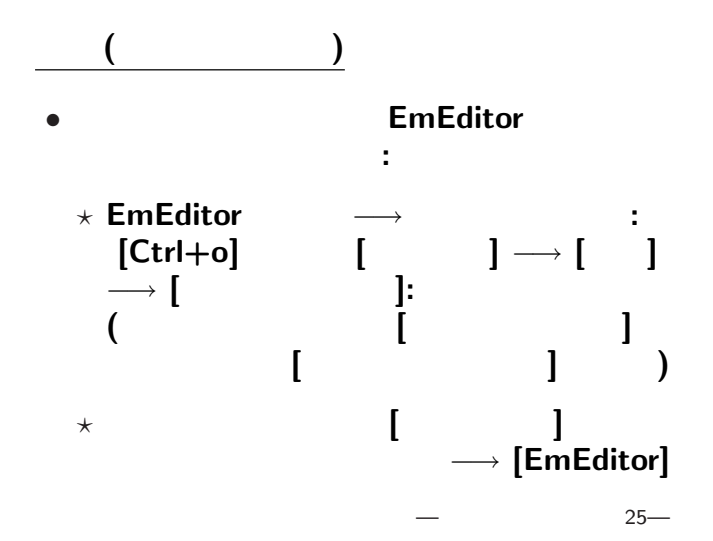

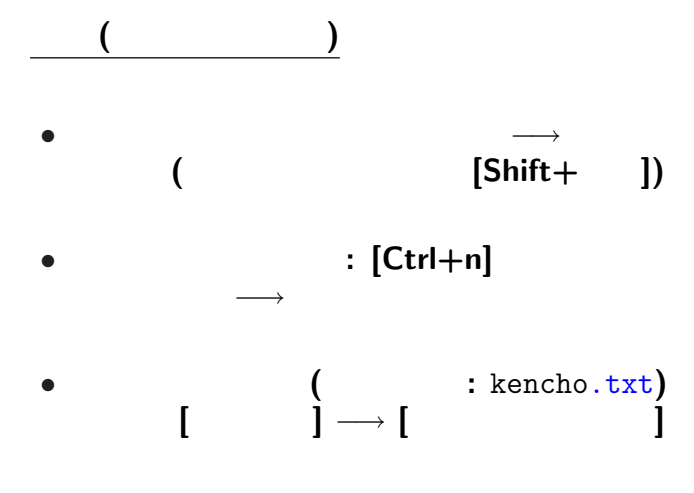

**(**ファイルの編集 **)**

**:** で区切れば良いのだが *· · ·*

#### $E$ mEditor (

*•* 検索**:**  $[ \quad ] \rightarrow [ \quad ]$ *−→* 検索文字列入力 *•* 置換**:**  $[ \quad ] \rightarrow [ \quad ]$ *−→* 検索文字列入力 *−→* 置換文字列入力

#### EmEditor (

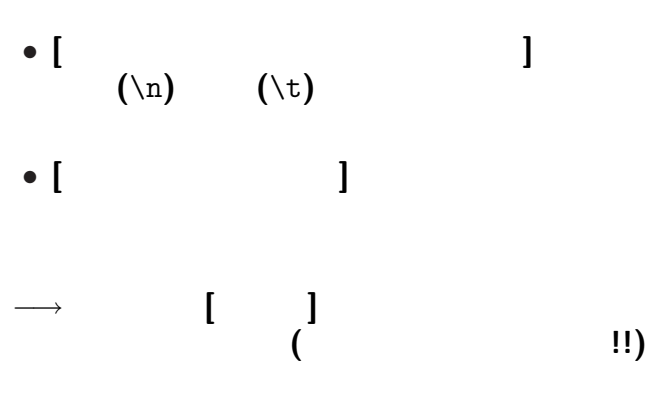

#### **HTML**

•  $\langle \ldots \rangle$  **markup** 

• <tr> ... </tr>

• <td> ... </td>

となっているので、例えば *· · ·*

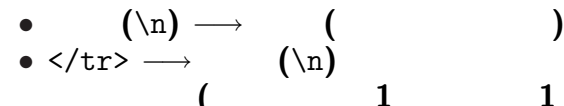

*•* </td> *−→* :

*•* その他の <...> *−→* 消去 **(**空文字列に置換**)**

でどうだろうか **(**他の手も色々ある**)**

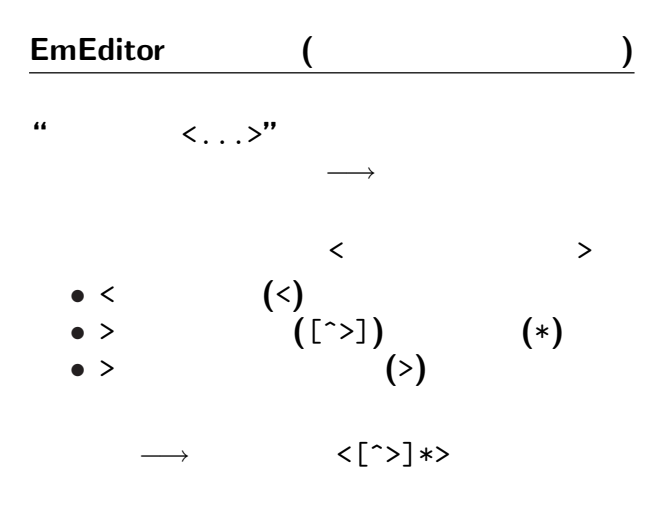

 $31 -$ 

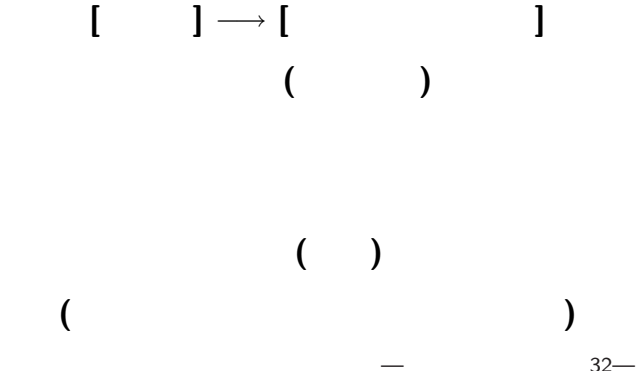

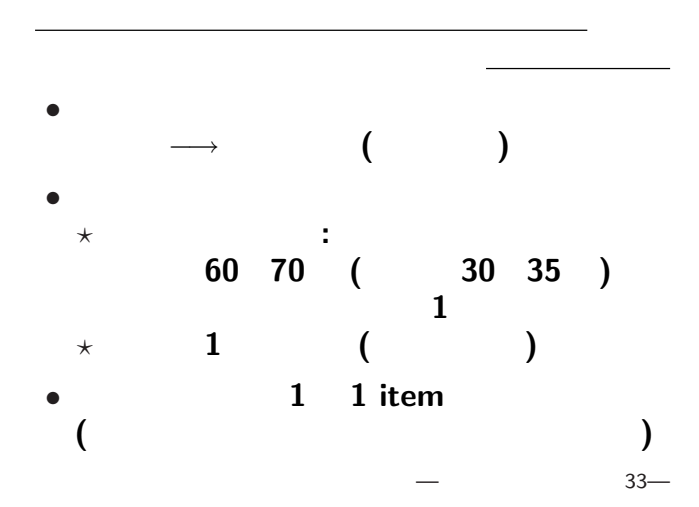

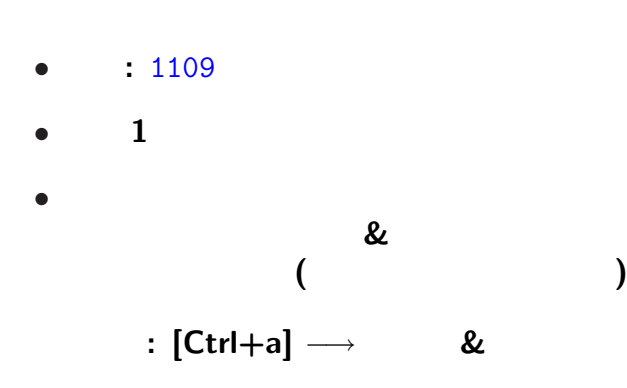

<sub>会社</sub>の選出法の課題<br>この選出法の課題の